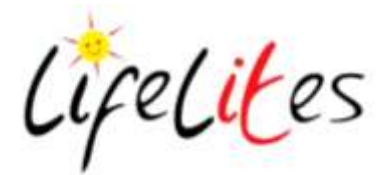

# **Getting Started Guide**

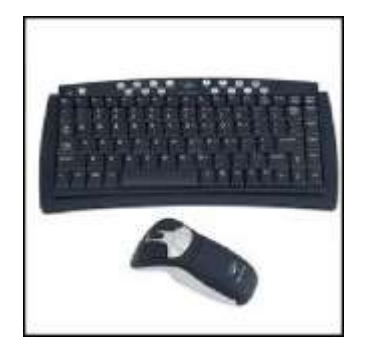

## Wireless Mouse and Keyboard

#### **Overview**

- A compact wireless keyboard suitable for use on a wheelchair tray that can be used up to a range of 9m away.
- A mouse can be used as a normal wireless optical mouse for use on a desktop, but can also be used as a 'Remote' mouse. The mouse uses gyroscopic motion technology to allow the user to move the mouse around in the air to navigate around the screen.

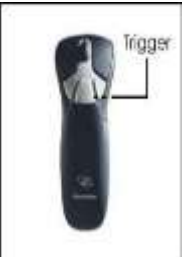

**To use the mouse in the air:** Pick up the mouse gripping the handle with your thumb on the top.

Using your index finger, pull and hold down the soft trigger button.

You will now be able to control

the cursor by gesturing the mouse side to side or up and down.

The clicking functions remain the same. To stop using the mouse as a remote, release the trigger.

#### **Connecting the Mouse and Keyboard**

On rare occasions, the connection to the PC maybe lost. You will need to re-establish the connection by 'Pairing' the mouse and keyboard to the wireless receiver. To 'Pair' the devices complete the following:

- Plug the wireless receiver into a USB socket.
- Make sure the keyboard and mouse have full batteries.
- Press the 'Connect' button on the wireless receiver.

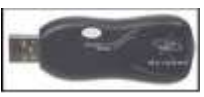

- Press the 'Connect' button on the top of the keyboard.
- Press the 'Connect' button on the bottom of the mouse.

All devices should now be connected.

### Where to find more information

 Full user manual at [http://www.gyration.com/pages/gyration](http://www.gyration.com/pages/gyration-air-mouse-go-plus-users-guide)[air-mouse-go-plus-users-guide](http://www.gyration.com/pages/gyration-air-mouse-go-plus-users-guide)

Step by Step

The Gyration mouse can be used as a normal mouse by placing onto a hard surface and moving it like a normal mouse. The mouse has a left mouse button, a right mouse button and a scroll wheel as well as 3 'Hotkeys' to assign specific commands.

Charity Number 1115655